# **QUICK INSTALLATION GUIDE**

# DWA-132 WIRELESS N USB ADAPTER

# **ENGLISH**

### CD SET-UP WIZARD

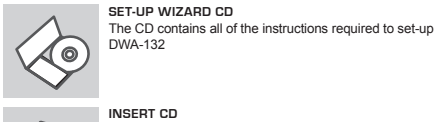

English

 $P-Limk$ 

## **INSERT CD**  Insert the CD into the CD drive of your computer. The

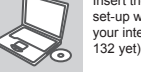

#### set-up wizard should start automatically. Make sure that your internet connection is active. (Do not plug in DWA-132 yet)

## **SET-UP WIZARD**

Select your language from the list of options and follow the steps within the wizard to complete the set-up of DWA-132

#### SET-UP AND CONFIGURATION PROBLEMS

#### **1. IF I'VE LOST MY CD WHAT CAN I DO?**

The CD contains software drivers and manual which can be obtained from D-Link (see Technical Support below). Windows XP, Vista, Windows 7, 8 in most cases will automatically install the correct drivers.

#### **2. IF I'VE FORGOTTEN MY WIRELESS ENCRYPTION KEY?**

The wireless encryption key is configured at the Wireless Access Point, Router or DSL Modem Router. If you are unable to obtain your encryption key, the only solution would be to re-configure your Access Point/Router to use a new encryption key. Please contact your Wireless Access Point/ Router/DSL Modem Router manufacturer.

#### **3. WHY CAN'T I GET A WIRELESS CONNECTION?**

- Check that your DWA-132 is plugged in properly to the USB port or try to plug the DWA-132 into another USB port if available.
- The LED on the DWA-132 should be lit, otherwise there could be a physical fault on the USB port or the driver is not installed properly.
- Ensure that the wireless settings on the DWA-132 match the settings on your Access Point/Router. Please check and confirm your settings for.

#### **Wireless Network Name (SSID) Wireless Encryption Key**

#### **Wireless Security Method (E.g. WEP, WPA2)**

- To check whether a Wireless connection has been made, in the Windows System Tray (bottom right). Red means no valid connections have been
- made. - Check that your Internet is working fine on existing computers.
- Ensure that you have followed and completed the software installation
- process, otherwise, please re-install the software. The LED on the DWA-132 should come on after software installation.

#### TECHNICAL SUPPORT

You can find software updates and user documentation on the D-Link website.

> Tel: +91-832-2856000 Toll Free 1800-233-0000 Web: www.dlink.co.in E-Mail: helpdesk@dlink.co.in

#### **Tech Support for customers in**

# **Australia:**

Tel: 1300-766-868 24/7 Technical Support Web: http://www.dlink.com.au E-mail: support@dlink.com.au

#### **Singapore, Thailand, Indonesia, Malaysia, Philippines, Vietnam:**

Singapore - www.dlink.com.sg Thailand - www.dlink.co.th Indonesia - www.dlink.co.id Malaysia - www.dlink.com.my Philippines - www.dlink.com.ph Vietnam - www.dlink.com.vn

**Korea:** Tel : +82-2-2028-1810 Monday to Friday 9:00am to  $6:00 \text{pm}$ <br>Meb : http://d.link.co.kr Web : http://d-link.co.kr E-mail : g2b@d-link.co.kr **New Zealand:** Tel: 0800-900-900 24/7 Technical Support Web: http://www.dlink.co.nz E-mail: support@dlink.co.nz **South Africa and Sub Sahara** 

**Region:** Tel: +27 12 661 2025 08600 DLINK (for South

Africa only)

Monday to Friday 8:30am to 9:00pm South Africa Time Web: http://www.d-link.co.za E-mail: support@d-link.co.za **D-Link Middle East - Dubai, U.A.E.** Plot No. S31102, Jebel Ali Free Zone South, P.O.Box 18224, Dubai, U.A.E. Tel: +971-4-8809022 Fax: +971-4-8809066 / 8809069 Technical Support: +971-4-8809033 General Inquiries: info.me@ dlinkmea.com Tech Support: support.me@ dlinkmea.com **Egypt**

1, Makram Ebeid Street - City Light Building - floor 5 Nasrcity - Cairo, Egypt Tel.: +2 02 23521593 - +2 02

General Inquiries: info.eg@ dlinkmea.com Tech Support: support.eg@ dlinkmea.com **Kingdom of Saudi Arabia** Office # 84 ,

Al Khaleej Building ( Mujamathu

Opp. King Fahd Road, Olaya Riyadh - Saudi Arabia Tel: +966 1121 70008 Technical Support: +966 1121 70009 General Inquiries: info.sa@ dlinkmea.com Tech Support: support.sa@ dlinkmea.com

23520852

Al-Khaleej)

Islamabad Office: 61-A, Jinnah Avenue, Blue Area, Suite # 11, EBC, Saudi Pak Tower, Islamabad - Pakistan Tel.: +92-51-2800397, 2800398 Fax: +92-51-2800399

#### Karachi Office: D-147/1, KDA Scheme # 1,

**Pakistan**

Opposite Mudassir Park, Karsaz Road, Karachi – Pakistan Phone: +92-21-34548158, 34326649 Fax: +92-21-4375727 Technical Support: +92-21- 34548310, 34305069 General Inquiries: info.pk@ dlinkmea.com Tech Support: support.pk@ dlinkmea.com

**Iran**

Unit 5, 5th Floor, No. 20, 17th Alley , Bokharest St. , Argentine Sq. , Tehran IRAN Postal Code : 1513833817 Tel: +98-21-88880918,19 +98-21-88706653,54 General Inquiries: info.ir@ dlinkmea.com Tech Support: support.ir@ dlinkmea.com

**Morocco** M.I.T.C.

Route de Nouaceur angle RS et CT 1029 Bureau N° 312 ET 337 Casablanca , Maroc Phone : +212 663 72 73 24 Email: support.na@dlinkmea.com

#### **Lebanon RMA center**

Dbayeh/Lebanon PO Box:901589 Tel: +961 4 54 49 71 Ext:14 Fax: +961 4 54 49 71 Ext:12 Email: taoun@dlinkmea.com

#### Technical Support: +2 02 26738470 **Bahrain**  Technical Support: +973 1 3332904

**Kuwait:**  Technical Support: + 965 22453939 / +965 22453949

#### **Türkiye**

Büyükdere Cad. Ferro Plaza No:155 D: 1 K: 1 Zincirlikuyu / Istanbul Tel: +90 (212) 289-56-59<br>Email: info.tr@dlink.com.tr

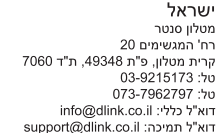

# **D-Link** Русский

#### CD-ДИСК С МАСТЕРОМ УСТАНОВКИ

установки DWA-132.

**СD-ДИСК С МАСТЕРОМ УСТАНОВКИ** CD-диск содержит все инструкции, необходимые для

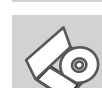

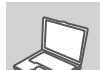

English

 $\overline{\text{F.1}}$ 

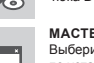

**ВСТАВЬТЕ CD-ДИСК** Вставьте диск в привод CD-ROM. Запуск Мастера установки произойдет автоматически. Убедитесь, что Интернет-соединение активно. (Не подключайте пока DWA-132)

**МАСТЕР УСТАНОВКИ**

#### Выберите нужный язык из списка и выполните шаги

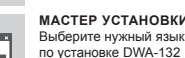

#### УСТАНОВКА И ПРОБЛЕМЫ КОНФИГУРАНИИ

- **1. ЧТО ДЕЛАТЬ, ЕСЛИ КОМПАКТ-ДИСК ПОТЕРЯН?** Компакт-диск содержит программное обеспечение, драйверы и
- руководство пользователя, которое может быть получено от D-Link (обратитесь на страницу Технической поддержки). В большинстве случаев Windows XP, Vista, Windows 7, 8 автоматически устанавливают корректные драйверы.
- **2. Что делать, если я не помню ключ беспроводного шифрования?**

Беспроводной ключ шифрования настраивается через Webинтерфейс беспроводной точки доступа, маршрутизатора или DSL-модема/маршрутизатора. Пожалуйста, свяжитесь с производителем беспроводной точки доступа/DSL-модема и маршрутизатора.

- **3. Что делать, если беспроводное соединение отсутствует?** - Убедитесь, что DWA-132 правильно подключен к порту USB или подключите DWA-132 к другому доступному порту USB. - Индикатор на DWA-132 должен гореть, в ином случае неосвещенный индикатор указывает на физическую неисправность порта USB или на неправильную установку драйвера.
	- Убедитесь, что беспроводные настройки на DWA-132 совпадают с настройками на точке доступа/маршрутизаторе. Пожалуйста, проверьте и подтвердите настройки для: **Wireless Network Name (SSID)**

#### **Wireless Encryption Key**

#### **Wireless Security Method (т.е. WEP, WPA2)**

Проверьте наличие беспроводного подключения в системном трее Widows (в правом нижнем углу). Красный значок означает, что подключение отсутствует.

- Проверьте наличие Интернет-соединения на существующих компьютерах.
- Убедитесь, что процесс установки программного обеспечения выполнен последовательно и завершен, в ином случае, пожалуйста, переустановите программное обеспечение. Индикатор на DWA-132 должен загореться после установки программного обеспечения.

## ТЕХНИЧЕСКАЯ ПОДДЕРЖКА

Обновления программного обеспечения и документация доступны на Интернет-сайте D-Link.

D-Link предоставляет бесплатную поддержку для клиентов в течение гарантийного срока.

Клиенты могут обратиться в группу технической поддержки D-Link по телефону или через Интернет.

Техническая поддержка компании D-Link работает в круглосуточном режиме ежедневно, кроме официальных праздничных дней. Звонок бесплатный по всей России.

#### **Техническая поддержка D-Link:** 8-800-700-5465

**Техническая поддержка через Интернет:**  http://www.dlink.ru e-mail: support@dlink.ru

#### ОФИСЫ

Moldova

Қазақстан

E-mail:info@dlink.md

Россия Москва, Графский переулок, 14 Тел. : +7 (495) 744-00-99 E-mail: mail@dlink.ru

Україна Київ, вул. Межигірська, 87-А Тел.: +38 (044) 545-64-40 E-mail: ua@dlink.ua

Chisinau; str.C.Negruzzi-8 Tel:+373(22) 80-81-07 E-mail: info@dlink.ge Latvija Rīga, Lielirbes iela 27 Tel.: +371 (6) 761-87-03 E-mail: info@dlink.lv

Lietuva

Հայաստան Երևան, Դավթաշեն 3-րդ թաղամաս, 23/5 Հեռ.՝ +374 (10) 39-86-67 Էլ. փոստ՝ info@dlink.am საქართველო

თბილისი, მარიჯანის ქუჩა N4 ტელ.: +995 (032) 220-77-01

Vilnius, Žirmūnų 139-303 Tel.: +370 (5) 236-36-29 E-mail: info@dlink.lt

Беларусь Мінск, пр-т Незалежнасці, 169 Тэл.: +375 (17) 218-13-65 E-mail: support@dlink.by

Алматы, қ. Құрманғазы,143 үй Тел.: +7 (727) 378-55-90 E-mail: almaty@dlink.ru Eesti E-mail: info@dlink.ee

# **ESPAÑOL**

#### CD CON ASISTENTE DE CONFIGURACIÓN

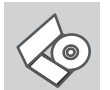

**ASISTENTE DE CONFIGURACIÓN** El CD contiene todas las instrucciones requeridas para configurar el DWA-132

#### **INSERTE EL CD**

Inserte el CD en el lector de CD de su Computador. El asistente de configuración comenzará automáticamente. Asegúrese que la conexión a internet esté activa. (No conecte el DWA-132 todavía)

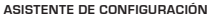

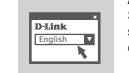

#### Seleccione su lenguaje desde la lista de opciones y siga los pasos junto al asistente para completar la configuración del DWA-132

#### PROBLEMAS DE CONFIGURACIÓN

#### **1. HE PERDIDO EL CD?**

El CD contiene controladores y el manual, que pueden obtenerse de D-Link (vea más adelante «Asistencia técnica»). Windows XP, Vista, Windows 7, 8 instalarán automáticamente los controladores correctos en la mayoría de casos.

#### **2. HE OLVIDADO MI CLAVE DE ENCRIPTACIÓN INALÁMBRICA?**

La clave de encriptación inalámbrica está configurada en el punto de acceso, router o módem router DSL inalámbricos. Si no puede obtener su clave de encriptación, la única solución es volver a configurar su punto de acceso o router y, de este modo, usar una nueva clave de encriptación. Póngase en contacto con el fabricante de su punto de acceso, router o módem router DSL inalámbricos.

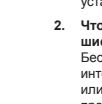

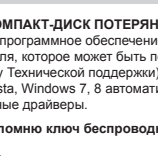

#### **3. NO CONSIGO UNA CONEXIÓN INALÁMBRICA?**

- Compruebe que el DWA-132 está conectado correctamente en el puerto USB o pruebe a conectar el DWA-132 en otro puerto USB que esté libre.
- Compruebe que el LED de enlace se ha iluminado en verde. Si no es así, debe examinar el controlador o el puerto USB.
- Asegúrese de que los parámetros inalámbricos del DWA-132 coinciden con los parámetros de su punto de acceso o router. Compruebe y confirme los parámetros siguientes:

# **Nombre de red inalámbrica (SSID)**

**Clave de encriptación inalámbrica**

**Método de seguridad inalámbrica (p. ej.: WEP, WPA2)** Para comprobar si es ha establecido una conexión inalámbrica, haga

clic con el botón de la derecha en la bandeja del sistema de Windows. Si aparece en rojo, es que no se ha establecido ninguna conexión válida.

- Compruebe que en los otros navegadores no hay ningún problema con la conexión a internet.
- Asegúrese de que ha seguido y completado todo el proceso de instalación del software. El LED del DWA-132 debe encenderse tras la instalación del software.

#### SOPORTE TÉCNICO

Usted puede encontrar actualizaciones de softwares o firmwares y documentación para usuarios a través de nuestro sitio www.dlinkla.com

#### **SOPORTE TÉCNICO PARA USUARIOS EN LATINO AMERICA**

Soporte técnico a través de los siguientes teléfonos de D-Link

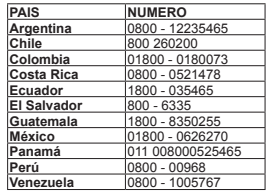

#### **Soporte Técnico de D-Link a través de Internet**

Horario de atención Soporte Técnico en www.dlinkla.com e-mail: soporte@dlinkla.com & consultas@dlinkla.com

# **PORTUGUÊS**

#### ASSISTENTE DE CONFIGURAÇÃO NO CD

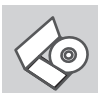

**ASSISTENTE DE CONFIGURAÇÃO NO CD** O CD contém todas as instruções necessárias para configurar o DWA-132

# **INSIRA O CD**

Insira o CD na unidade de CD de seu computador. O assistente de configuração deverá ser iniciado automaticamente. Certifique-se de que sua conexão com a internet está ativa. (Ainda não conecte o DWA-132)

#### **ASSISTENTE DE CONFIGURAÇÃO** Selecione seu idioma da lista de opções e siga as etapas

 English no assistente para completar a configuração do DWA-132

#### PROBLEMAS DE AJUSTE E CONFIGURAÇÃO

#### **1. PERDI O MEU CD, O QUE POSSO FAZER?**

O CD contém os drivers do software e o manual que podem ser obtidos na D-Link (consulte a Assistência Técnica abaixo). O Windows XP, Vista, Windows 7, 8 na maior parte dos casos, vão instalar automaticamente os drivers correctos.

### **2. ESQUECI-ME DO MEU CÓDIGO DE ENCRIPTAÇÃO SEM FIOS?**

O código de encriptação sem fios é configurado no Ponto de Acesso Sem Fios, Router ou Router do Modem DSL. Se não conseguir obter o seu código de encriptação, a única solução será reconfigurar o seu Ponto de Acesso/Router para utilizar um novo código de encriptação. Contacte o fabricante do seu Ponto de Acesso Sem Fios/Router/ Router Modem DSL.

#### **3. PORQUE NÃO CONSIGO OBTER UMA LIGAÇÃO SEM FIOS?**

- Verifique se o seu DWA-132 está ligado correctamente à sua porta USB ou tente ligar o DWA-132 a outra porta USB se possível. - Verifique se o LED de Ligação verde está aceso. Caso contrário, tem de verificar o driver ou a porta USB.
- Certifique-se de que as definições sem fios do DWA-132 correspondem às definições do seu Ponto de Acesso/Router. Verifique e confirme as suas definições.

#### **Nome de Rede Sem Fios (SSID)**

#### **Código de Encriptação Sem Fios**

**Método de Segurança Sem Fios (P. ex. WEP, WPA2)** Para confirmar se foi realizada uma ligação sem fios, vá ao ícone do Windows (canto inferior direito). Vermelho significa que não foram feitas ligações válidas.

- Verifique se a Internet está a trabalhar correctamente nos computadores existentes.
- Certifique-se de que seguiu e concluiu o processo de instalação do software, caso contrário, volte a instalar o software. O LED do DWA-132 deve acender-se depois da instalação do software.

#### SUPORTE TÉCNICO

Caso tenha dúvidas na instalação do produto, entre em contato com o Suporte Técnico D-Link.

#### Acesse o site: **www.dlink.com.br/suporte**

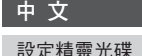

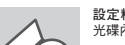

設定精靈光碟 光碟內容包含DWA-132 所有需要設定的項目

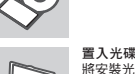

設定精靈

成DWA-132設定

將安裝光碟置入電腦的光碟機中。設定精靈將自動啟動 並確認電腦可連結致網際網路 (本步驟請勿連結至DWA-132)

**<br>從選項中選擇你欲使用的語言並按照設定精靈導引逐步**完

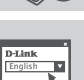

# 設定及配置問題

**1.** 假如我的光碟遺失了我該怎麼辦? 相關光碟中的軟體、驅動程式、手冊等。您皆可以在D-Link 技術服務支援 網站下載 (http:www.dlink.com.tw)。在大部分的狀況下Windows XP, Vista, Windows 7, 8 會導引您完成驅動程式的安裝

#### **2.** 假如我忘記我的無線網路的加密金鑰?

 無線網路加密金鑰是透過無線基地台或無線寬頻路由器進行設定的。假如 您忘記您所設定的無線加密金鑰,唯一可以取得金鑰的方式為請您使用有 線網路連線進入無線基地台或是無線寬頻路由器的無線安全加密設定頁面 重新設定一組加密金鑰並好好紀錄保存。相關設定方式請參考您的無線寬 頻路由器的產品操作手冊。

#### **3.** 為何我無法完成無線網路連線上網?

- 請先確認您的DWA-132 正確的安裝於電腦的USB埠,或者請您嚐試使 用另外一個可用的USB埠。

- 確認DWA-132 設備上的指示燈號是否有發亮。若是沒有發亮可能為 USB介面與硬體安裝上的問題或是驅動程式沒有正確的安裝。 - 請確認您DWA-132 的無線網路設定是與您所使用連線的無線基地台或
- …………<br>無線寬頻路由器相同的。敬請確認如下的設定內容。 無線網路名稱**(SSID)**

#### 無線加密金鑰

#### 無線安全模式 (例如 **WEP, WPA2**)

請檢視微軟作業系統桌面的右下方無線連結的狀態圖示。若顯示紅色 表示目前是沒有連線。

- 透過有線網路或是其他電腦確認您網際網路連線是否為正常的。
- 請確認您有依照說明方式正確的安裝軟體與驅動程式。若還是無法連 線建議您重新移除程式並重新安裝。當您完成軟體的安裝DWA-132 設備上的燈號應該為發亮的。

## D-Link 友訊科技 台灣分公司 技術支援資訊

如果您還有任何本使用手冊無法協助您解決的產品相關問題,台灣地區用 戶可以透過我們的網站、電子郵件或電話等方式與D-Link台灣地區技術支 援工程師聯絡。

#### **D-Link** 免付費技術諮詢專線

0800-002-615 手機付費電話 (02)6600-0123#8715 -<br>服務時間:週一至週五,早上9:00到晚上9:00 週六日及國定假日(不含農曆春節) 早上10:00到晚上7:00 **網 站:http://www.dlink.com.tw** 電子郵件:dssqa\_service@dlink.com.tw

#### 如果您是台灣地區以外的用戶,請參考**D-Link**網站,全球各地分公司 的聯絡資訊以取得相關支援服務。

產品保固期限、台灣區維修據點查詢,請參考以下網頁說明: http://www.dlink.com.tw

#### 產品維修: 使用者可直接送至全省聯強直營維修站或請洽您的原購買經銷商

#### 注意 !

依據 低功率電波輻射性電機管理辦法 第十二條 : 經型式認證合格之低功率射頻電機,非經許可,公司、商號或使 …<br>用者均不得槽自變更頻率、加大功率或變更原設計之特性及功能。 第十四條 : 低功率射頻電機之使用不得影響飛航安全及干擾合法通信;經發 現有干擾現象時,應立即停用,並改善至無干擾時方得繼續使用。 前項合法通信,指依電信規定作業之無線電信。低功率射頻電機須忍受合法 通信或工業、科學及醫療用電波輻射性電機設備之干擾。

# **BAHASA INDONESIA**

### PEMASANGAN MENGGUNAKAN WIZARD CD

### **CD WIZARD PEMASANGAN**

CD berisi semua instruksi yang dibutuhkan untuk memasang DWA-132

#### **MASUKKAN CD**

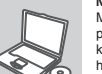

Masukkan CD ke CD-drive pada komputer anda. Wizard pemasangan akan muncul secara otomatis. Pastikan koneksi Internet anda dalam kondisi aktif. (Jangan hubungkan ke DWA-132 dulu)

#### **WIZARD PEMASANGAN**

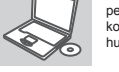

English

 $D-Link$ 

Pilih bahasa yang diinginkan dari daftar dan ikuti langkah-langkah yang ada pada Wizard untuk menyelesaikan pemasangan DWA-132

#### MASALAH-MASALAH PEMASANGAN DAN KONFIGURASI

#### **1. APA YANG HARUS DILAKUKAN JIKA CD HILANG?**

CD berisi perangkat lunak driver dan manual yang bisa diperoleh dari D-Link (lihat Dukungan Teknis di bawah). Windows XP, Vista, Windows 7, 8 biasanya akan memasang driver secara otomatis.

#### **2. LUPA WIRELESS ENCRYPTION KEY**

Wireless encryption key diatur di Wireless Access Point, Router atau DSL Modem Router. Jika encryption key hilang/lupa, satu-satunya solusi adalah mengatur ulang Access Point/Router untuk menggunakan encryption key yang baru. Hubungi pembuat Wireless Access Point/ Router/DSL Modem Router yang anda gunakan.

#### **3. TIDAK BISA MELAKUKAN KONEKSI NIRKABEL**

- Periksa apakah DWA-132 sudah terpasang dengan baik di port USB atau coba pasang DWA-132 di port USB yang lain.
- Lampu LED pada DWA-132 seharunya hidup, jika tidak berarti port USB rusak atau driver belum terpasang dengan baik.
- Pastikan bahwa pengaturan nirkabel pada DWA-132 sudah sesuai dengan pengaturan pada Access Point/Router. Periksa pengaturan berikut ini.

#### **Wireless Network Name (SSID) Wireless Encryption Key**

#### **Wireless Security Method (mis. WEP, WPA2)**

- Untuk memeriksa apakah koneksi Nirkabel sudha dibuat, pada Windows System Tray (di sebelah kanan bawah). Warna merah berarti belum ada koneksi yang dibuat.
- Periksa apakah Internet bekerja dengan baik pada computer tersebut.
- Pastikan bahwa langkah-langkah pemasangan perangkat lunak sudah dilakukan dengan semestinya, jika tidak, ulangi pemasangan perangkat lunak. Lampu LED pada DWA-132 seharusnya hidup setelah perangkat lunak dipasang.

#### DUKUNGAN TEKNIS

Update perangkat lunak dan dokumentasi pengguna dapat diperoleh pada situs web D-Link. Dukungan Teknis untuk pelanggan: **Dukungan Teknis D-Link melalui telepon:** Tel: +62-21-5731610 **Dukungan Teknis D-Link melalui Internet:** Email : support@dlink.co.id Website : http://support.dlink.co.id

#### Resolucão 506

"Esse equipamento opera em carater secundário, isto é, não tem direito à protecão contra interferência prejudicial, mesmo de estações do mesmo tipo, e não pode causar interferência a sistemas operando em caráter primário."

Este produto está homologado pela Anatel, de acordo com os procedimentos regulamentados pela Resolução nº 242/2000 e atende aos requisitos técnicos aplicados, incluindo os limites de exposição da Taxa de Absorção Específica referente a campos elétricos, magnéticos e eletromagnéticos de radiofrequência, de acordo com as Resoluções nº 303/2002 e 533/2009.

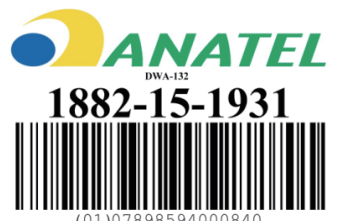